#### DATA VISUALIZATION DESIGN

### EXERCISES

### PROGRAMMING EXERCISE 3

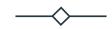

Programming exercise: How to facet multiple views in Altair

## Design Exercise 8: Altair and working with your own data

- 14.15–14.40: Additional live-coding with the cereal dataset
- 14.40-15.00: Working with your own data
- **15.00–15.15:** Break
- 15.15-15.55: Working with your own data
- **15.55–16:00:** Round–up and thank you for today!
- 16.00-: <u>WEEKEND</u>!

14.15–14.40 Additional live-coding with Altair

Live-coding

# 14.40-15.00Working with your own data

- Work with your own data for the exam
  - Remember to also use some of the methods from the previous exercise sessions, e.g. sketch by hand

Altair library for inspiration:

https://altair-viz.github.io/gallery/index.html

Color schemes:

https://vega.github.io/vega/docs/schemes/#categorical

### BREAK

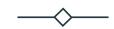

15.00-15:15

# 15:15-15.55 Working with your own dataset

• Work with your own data for the exam

- Remember to also use some of the methods from the previous exercise sessions, e.g. sketch by hand
- Altair library for inspiration:
- <u>https://altair-viz.github.io/gallery/index.html</u>
- Color schemes:
- <u>https://vega.github.io/vega/docs/schemes/#categorical</u>

## Thank you!